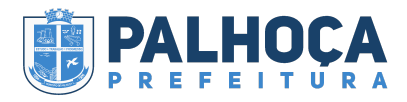

#### **Tipo de Documento:**

Manual

#### **Sistema Utilizado:**

Atende.net – IPM, módulo de processo Digital.

#### **Público alvo:**

Usuários internos.

### **Requisitos:**

Para inserir o processo de Credenciamento/Chamamento Público internamente no Atende.net o servidor deve estar devidamente cadastrado.

#### **Tipo de Processo:**

Interno

# **Manual para o processo de Credenciamento/Chamamento Público**

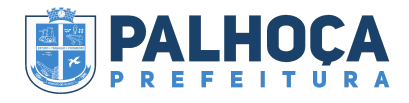

#### **Início**

Para inserir o processo no sistema interno o usuário deverá ter privilégios ao módulo de processo digital

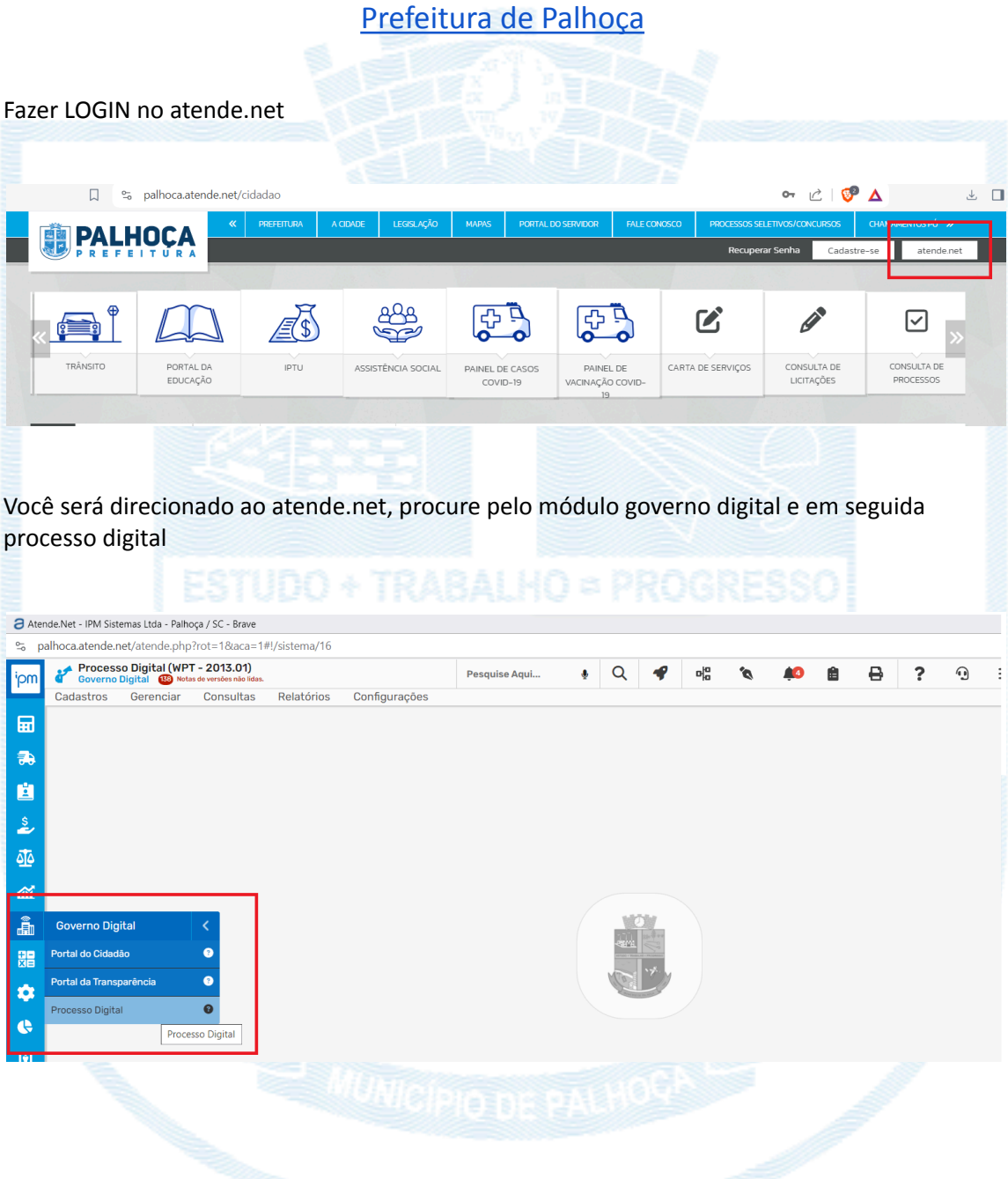

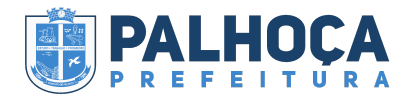

Em seguida procure por "Gerenciar" e "incluir", e abrirá essa página de abertura de processo digital.

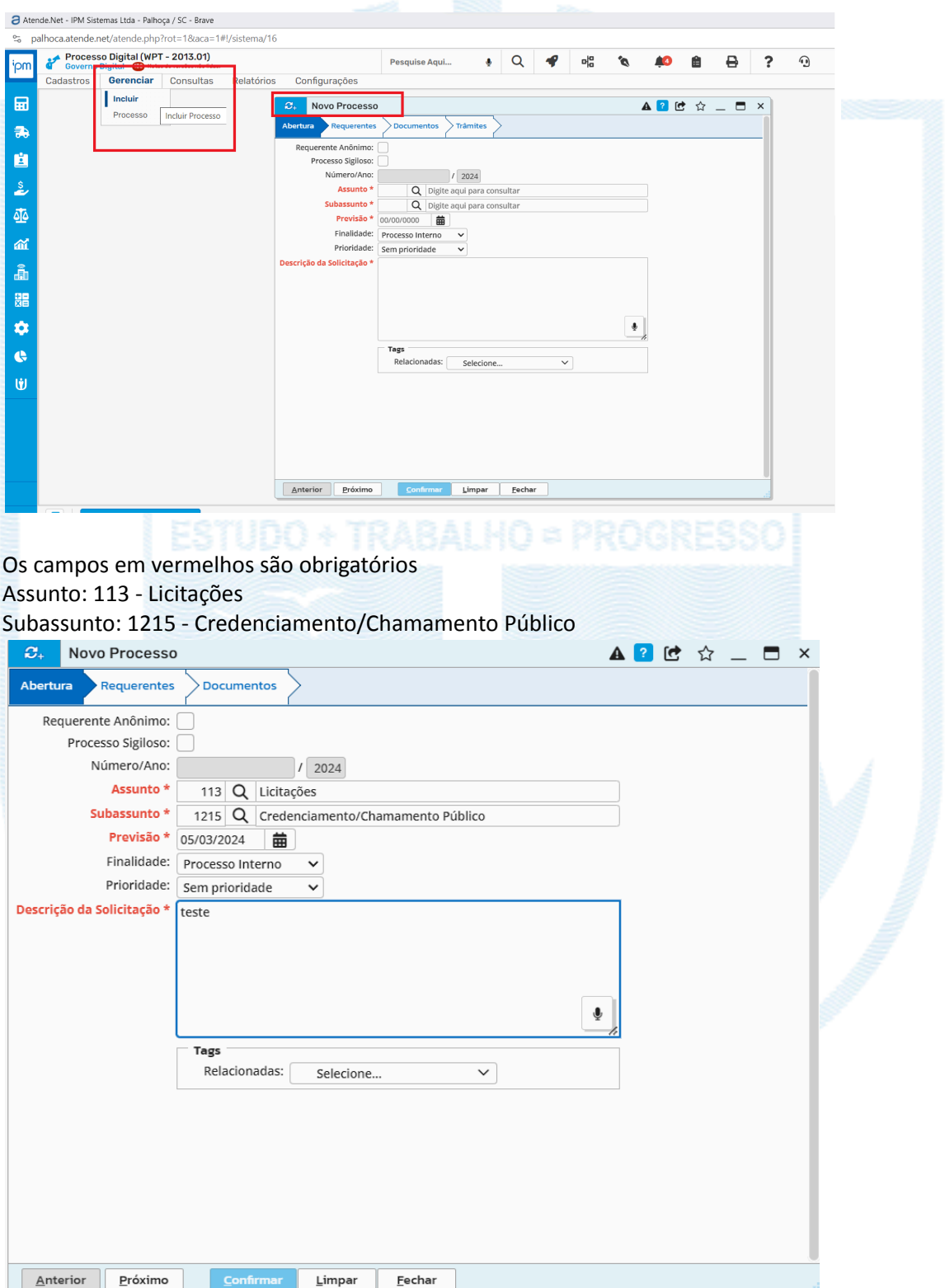

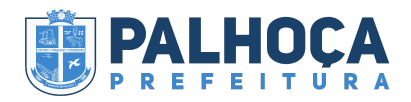

## Aperte em Próximo e digite o Código OU CPF/Nome do requerente

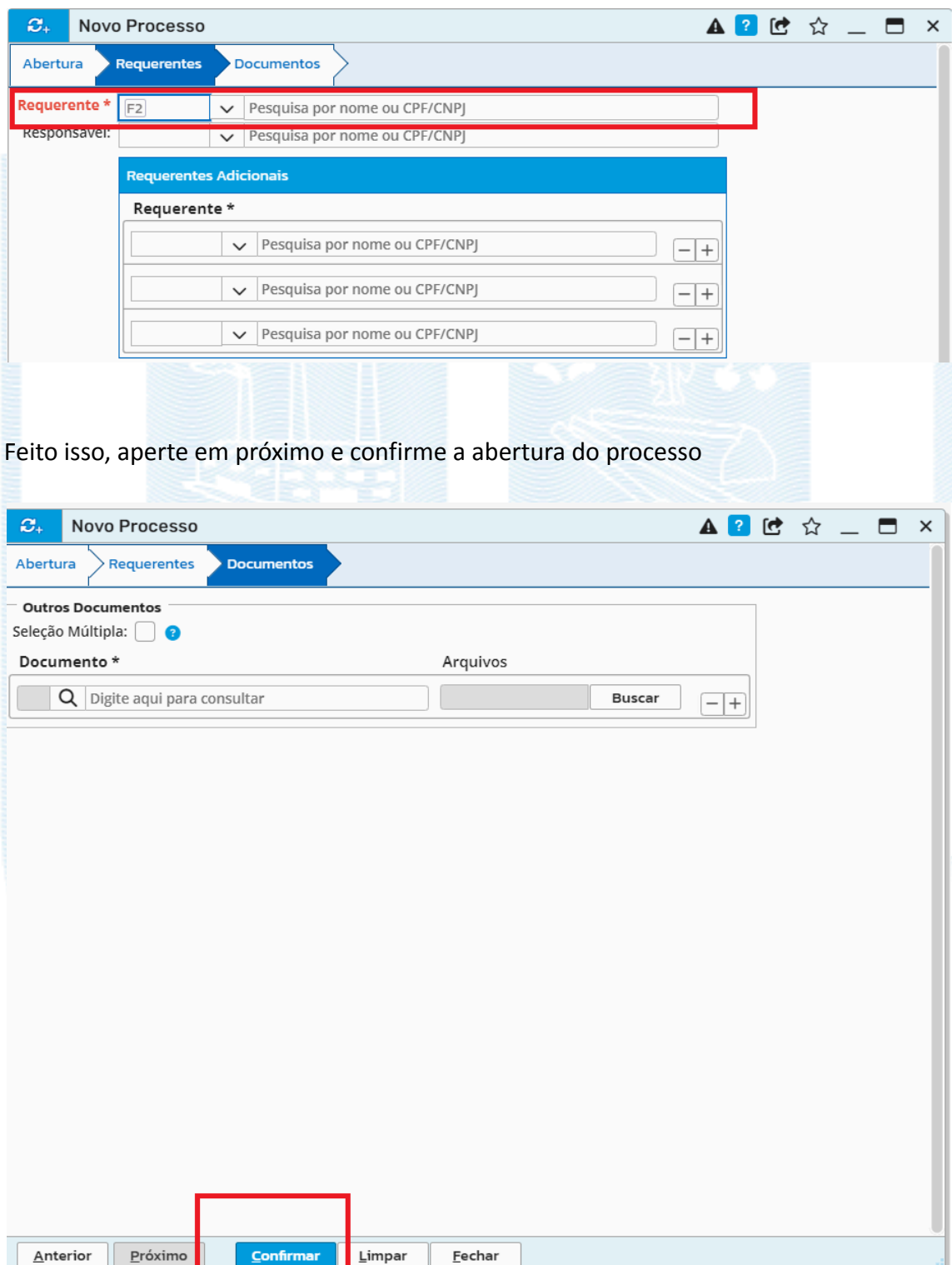

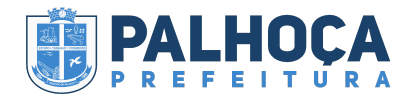

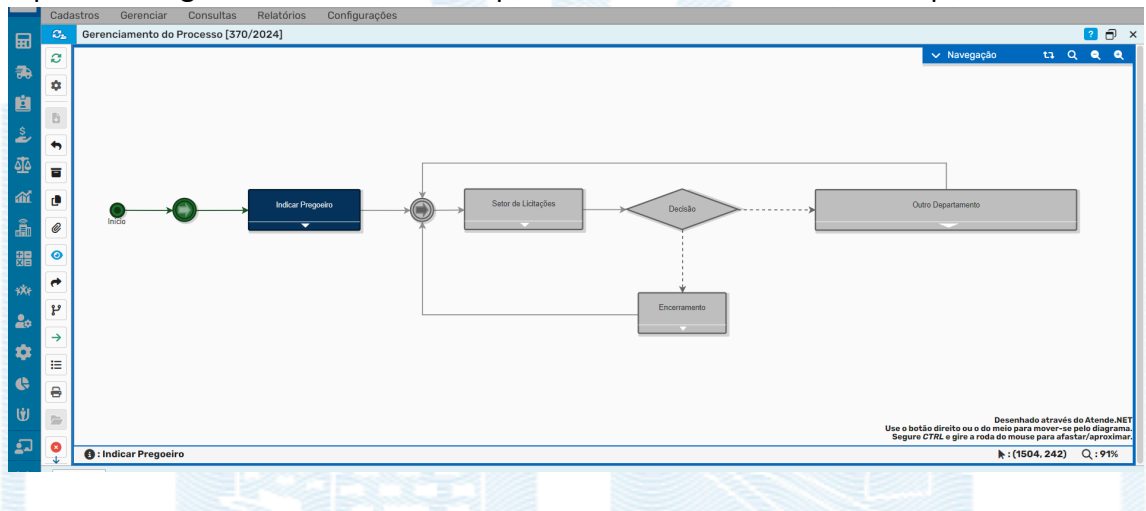

#### O processo digital foi inserido e será apresentado ao usuário o fluxo do processo

O fluxo terá seguinte Funcionamento:

1- Ao inserir o processo, ele será tramitado automaticamente para Secretaria Municipal de Administração, onde o Secretário emitirá um parecer indicando o pregoeiro

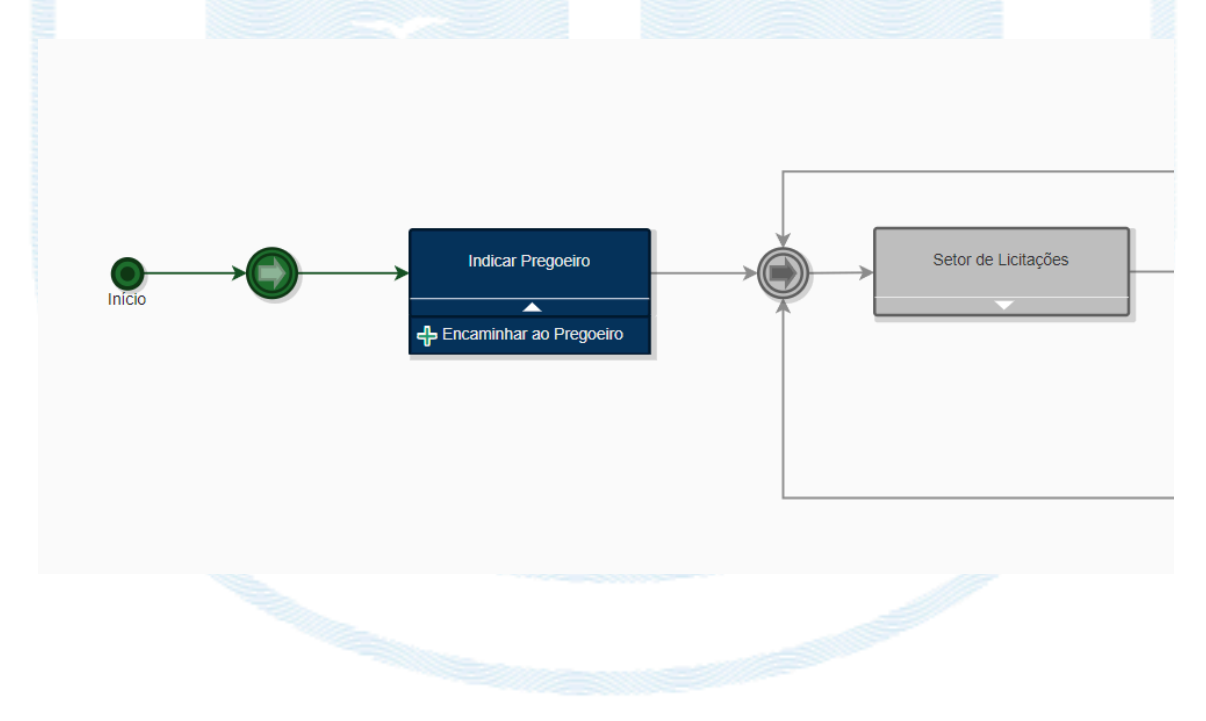

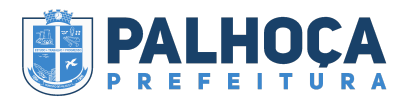

2- Após o parecer, o processo será tramitado à Comissão Permanente de Licitações, onde poderá encaminhar a outro departamento ou avançar etapa

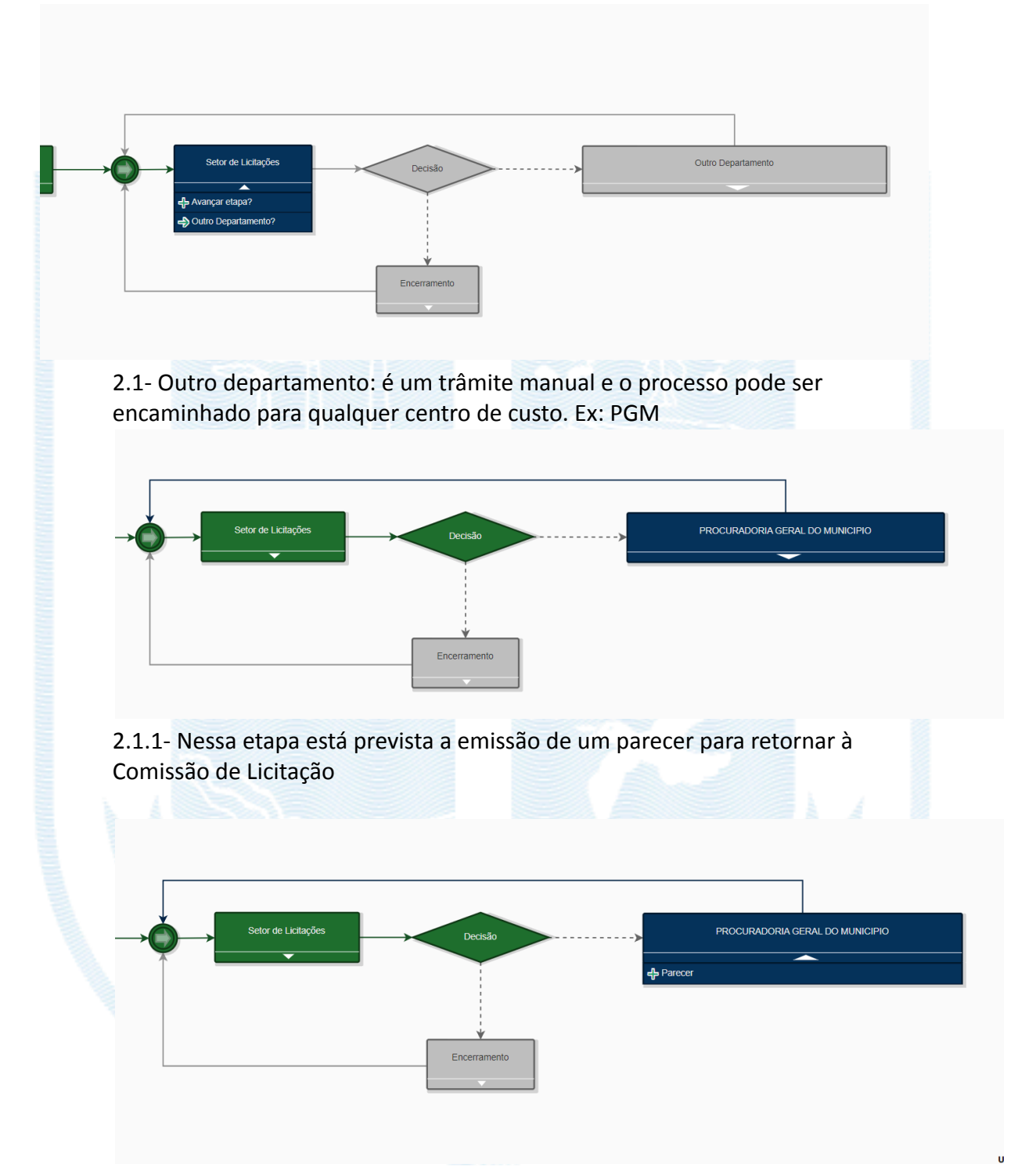

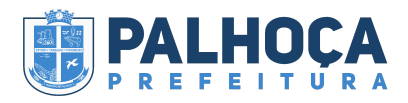

2.1.2- Dado o parecer, o processo retorna a Comissão de Licitação e a realização do trâmite manual poderá ser feito novamente, quantas vezes for necessário

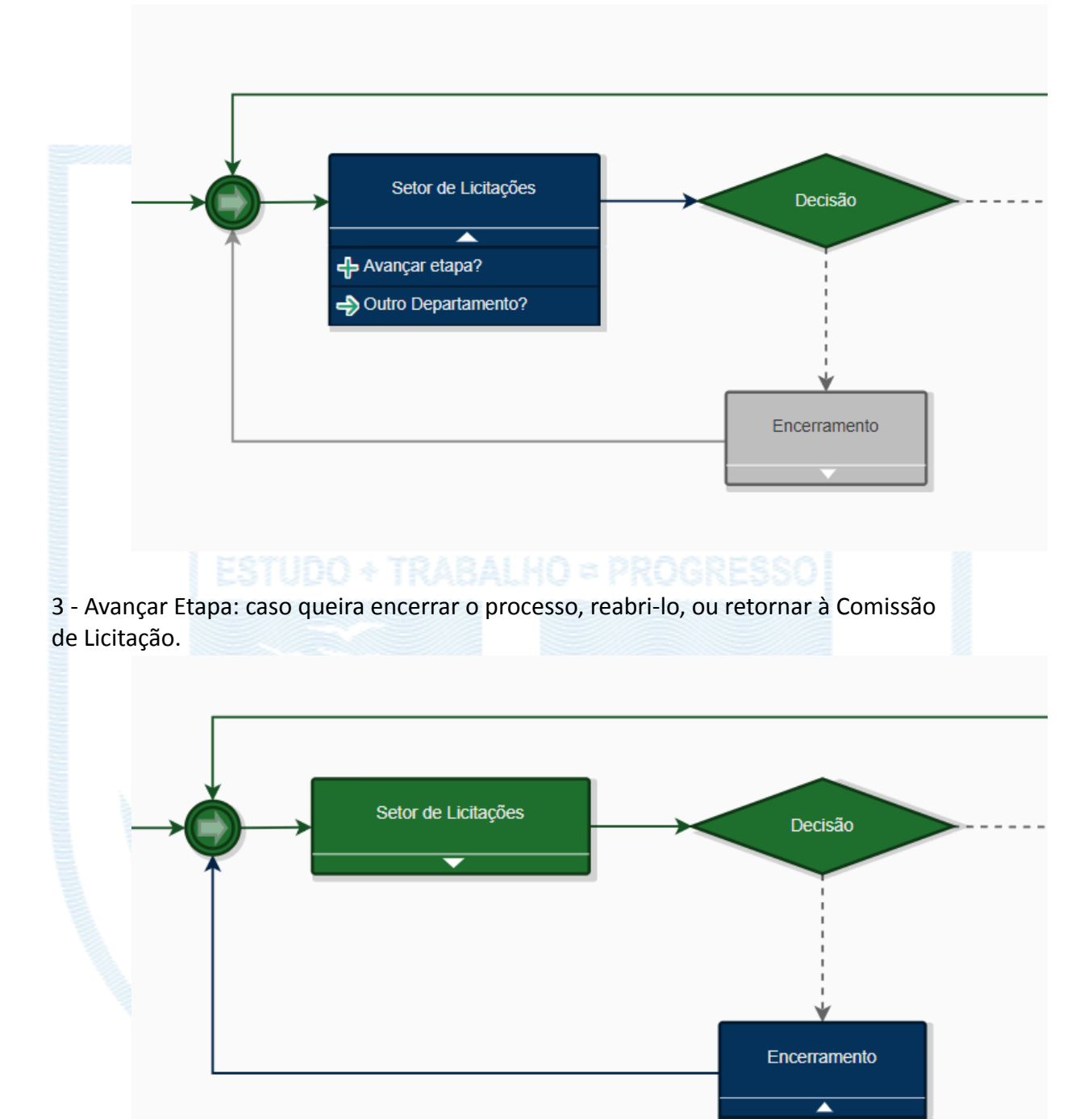

- Encerramento Reabertura <mark>수</mark> Retornar